#### SWE-95a

# **Komponentenbaum erzeugen**

```
// Text der Warning im Array message zusammengefasst auf LabelContainer:
Container warningText = new LabelContainer (message);
                         // Überschrift als Panel mit einem zentrierten Label:
Panel header = new Panel();
header.setBackground(Color.yellow);
header.setLayout(new FlowLayout(FlowLayout.CENTER));
header.add (new Label ("W a r n i n g"));
                                     // Knöpfe im Panel mit GridLayout:
Panel twoButtons = new Panel ();
twoButtons.setBackground(Color.lightGray);
twoButtons.setLayout (new GridLayout(1, 2));
twoButtons.add (new Button ("Wait"));
twoButtons.add (new Button ("Reboot"));
                            // im Frame mit BorderLayout zusammenfassen:
Frame rootFrame = new Frame ("Try Containers");
rootFrame.setBackground(Color.cyan);
rootFrame.setLayout(new BorderLayout());
rootFrame.add(header, BorderLayout.NORTH);
rootFrame.add(warningText, BorderLayout.CENTER);
rootFrame.add(twoButtons, BorderLayout.SOUTH);
```
## **Vorlesung Software-Entwicklung II SS 2004 / Folie 95a**

### **Ziele:**

Programmierung hierarchischer Fensterstrukturen

#### **in der Vorlesung:**

Erläuterung zusammen mit Folie 94, Folie 95

#### **nachlesen:**

Judy Bishop: Java lernen, 2.Aufl., Abschnitt 10.4

### **Übungsaufgaben:**

### **Verständnisfragen:**

• Bei welchen Anweisungen bewirkt ein Vertauschen eine Veränderung der Fensterdarstellung.

# **5. Ereignisse an graphischen Benutzungsoberflächen**

**Interaktion** zwischen Bediener und Programmausführung über **Ereignisse (events)**:

- **• Bedien-Operationen lösen Ereignisse aus**, z. B. Knopf drücken, Alternative auswählen, Mauszeiger auf eine graphisches Element schieben.
- **• Programmausführung reagiert auf solche Ereignisse** durch Aufruf bestimmter Methoden

## **Aufgaben**:

- **• Folgen von Ereignissen** und Reaktionen darauf **planen und entwerfen** Modellierung z. B. mit endlichen Automaten oder StateCharts
- **• Reaktionen auf Ereignisse** systematisch implementieren AWT: Listener-Konzept; Entwurfsmuster "Observer"

# **Vorlesung Software-Entwicklung II SS 2004 / Folie 96**

## **Ziele:**

Einstieg in die Programmierung mit Ereignissen

**in der Vorlesung:** Erläuterung der Begriffe und Aufgaben

**nachlesen:** Judy Bishop: Java lernen, 2.Aufl., Abschnitt 11.1

**Übungsaufgaben:**

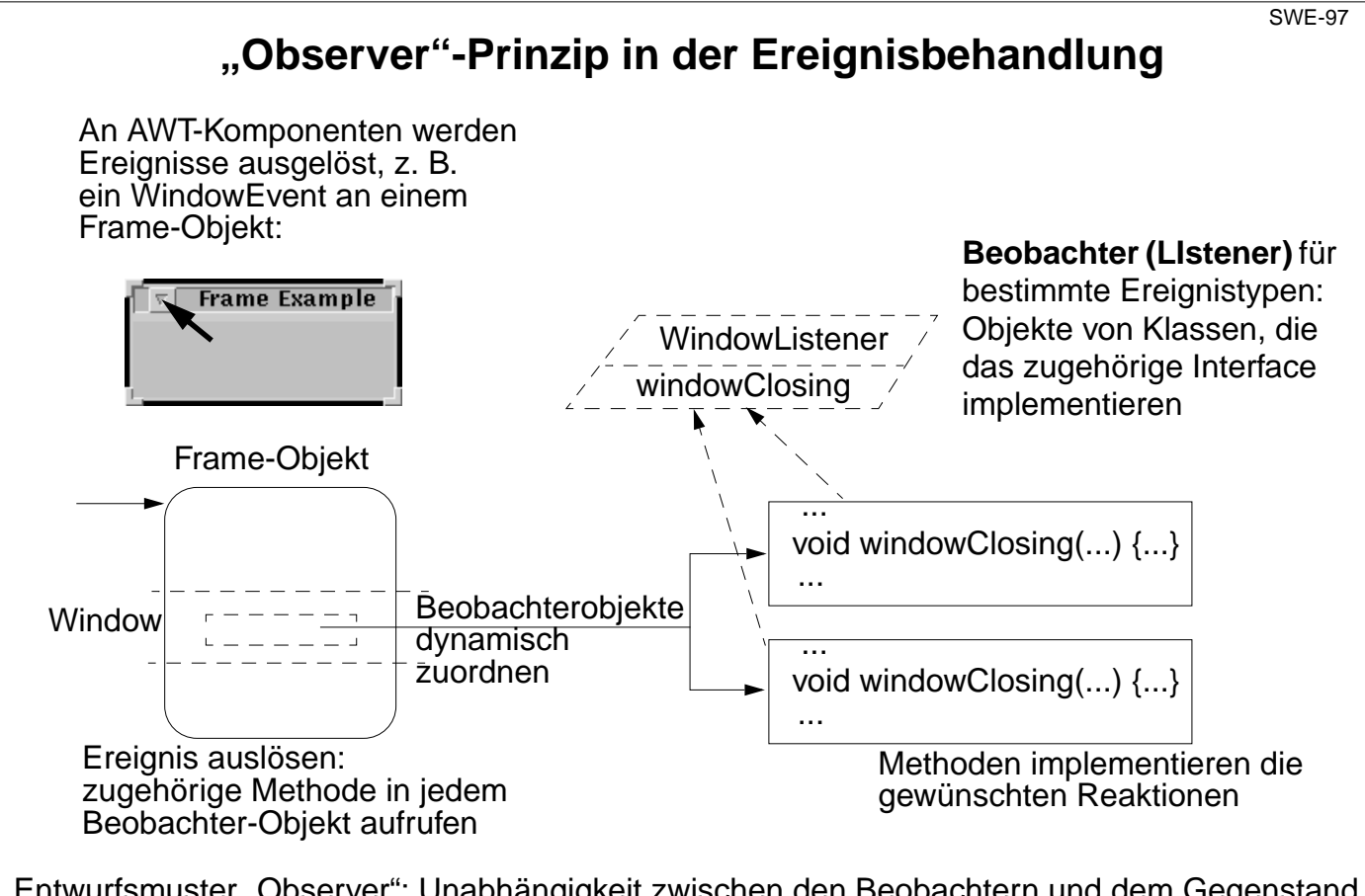

Entwurfsmuster "Observer": Unabhängigkeit zwischen den Beobachtern und dem Gegenstand wegen Interface und dynamischem Zufügen von Beobachtern.

# **Vorlesung Software-Entwicklung II SS 2004 / Folie 97**

### **Ziele:**

Entwurfsmuster Observer zur Ereignisbehandlung kennenlernen

## **in der Vorlesung:**

Erläuterung von Gegenstand und Beobachter auf der Ebene

- der Klassen
- der Objekte
- der Reaktion auf Ereignisse.
- Synonyme: Observer (Entwurfsmuster), Listener (AWT-Bibliothek), Beobachter (Deutsch)

### **nachlesen:**

Judy Bishop: Java lernen, 2.Aufl., Abschnitt 11.2

### **Übungsaufgaben:**

### **Verständnisfragen:**

• Begründen Sie weshalb größere Unabhängigkeit durch das Entwurfsmuster erzielt wird.

# **Programmiertechnik für Listener**

Im **java.awt** Package gibt es zu jedem Ereignistyp **XXXEvent** ein Interface **XXXListener: public interface WindowListener extends EventListener**

```
{ void windowActivated (WindowEvent); void WindowClosed (WindowEvent);
 void windowClosing (WindowEvent);...void windowOpened (WindowEvent);
}
```
Eine abstrakte Klasse **XXXAdapter** mit leeren Methodenimplementierungen:

```
public abstract class WindowAdapter implements WindowListener
{ public void windowActivated (WindowEvent) { } ...
  public void windowOpened (WindowEvent) { }
}
```
**Anwendungen**, die nicht auf alle Sorten von Methodenaufrufen des Interface reagieren, deklarieren eine Unterklasse und **überschreiben die benötigten Methoden des Adapters**, meist als innere Klasse, um den Zustand eines Objektes zu verändern:

```
class WClose extends WindowAdapter
  { public void windowClosing (WindowEvent e)
     { System.exit (0); }
   }
Zufügen eines Listener-Objektes zu einer AWT-Komponente:
   f.addWindowListener (new WClose ());
```
# **Vorlesung Software-Entwicklung II SS 2004 / Folie 98**

## **Ziele:**

Programmiertechnik zum Konzept der Listener

## **in der Vorlesung:**

- Rolle von Interface und Adapter-Klasse
- Zuordnung des Listener-Objektes
- erläutern

**nachlesen:** Judy Bishop: Java lernen, 2.Aufl., Abschnitt 11.2

## **Übungsaufgaben:**

Überschreiben Sie weitere Methoden des Interface mit einfachen Reaktionen und erproben Sie sie.

# **Innere Klassen**

Innere Klassen können z. B. als Hilfsklassen zur Implementierung der umgebenden Klasse verwendet werden:

```
class List { ... static class Node { ...} ...}
```
Die **List**-Objekte und **Node**-Objekte sind dann **unabhängig voneinander**.

Es wird nur die Gültigkeit des Namens **Node** auf die Klasse **List** eingeschränkt.

In **inneren Klassen, die nicht static** sind, können Methoden der inneren Klasse auf Objektvariable der äusseren Klasse zugreifen. Ein Objekt der inneren Klasse ist dann immer in ein Objekt der äusseren Klasse eingebettet; z. B. die inneren **Listener** Klassen, oder auch:

```
interface Einnehmer { void bezahle (int n); }
class Kasse // Jedes Kassierer-Objekt eines Kassen-Objekts
{ private int geldSack = 0; // zahlt in denselben Geldsack
  class Kassierer implements Einnehmer
  { public void bezahle (int n)
     { geldSack += n; }
  }
  Einnehmer neuerEinnehmer ()
  { return new Kassierer (); }
}
```
# **Vorlesung Software-Entwicklung II SS 2004 / Folie 98a**

### **Ziele:**

Zwei Arten innerer Klassen kennenlernen

### **in der Vorlesung:**

- Die Klasse Node wird als Beispiel für eine Hilfsklasse gezeigt.
- Für das Beispiel "Kasse und Kassierer" wird an einem Programmstück gezeigt, wie ein Kassenobjekt Umgebung für Kassierer-Objekte ist.

### **nachlesen:**

Judy Bishop: Java lernen, 2.Aufl., Abschnitt 8.2

### **Übungsaufgaben:**

Schreiben Sie ein Programmstück, das 2 Kassen-Objekte erzeugt und zu jedem mehrerer Kassierer-Objekte. Geben Sie Aufrufe von "bezahle" für die Kassierer an. Zeigen Sie an Objektdiagrammen die Verbindung der Objekte und die Wirkung der Aufrufe.

# **Anonyme Klasse**

Meist wird zu der Klasse, mit der Implementierung der Reaktion auf einen Ereignistyp **nur ein einziges Objekt** benötigt:

```
class WClose extends WindowAdapter
  { public void windowClosing (WindowEvent e)
     { System.exit (0); }
   }
Zufügen eines Listener-Objektes zu einer AWT-Komponente:
   f.addWindowListener (new WClose ());
```
Das läßt sich kompakter formulieren mit einer **anonymen Klasse**: Die Klassendeklaration wird mit der **new**-Operation (für das eine Objekt) kombiniert:

```
f.addWindowListener
   ( new WindowAdapter ()
        { public void windowClosing (WindowEvent e)
           { System.exit (0); }
        }
  );
```
In der **new**-Operation wird der **Name der Oberklasse** der deklarierten anonymen Klasse (hier: **WindowAdapter**) **oder Der Name des Interface**, das sie implementiert, angegeben!

# **Vorlesung Software-Entwicklung II SS 2004 / Folie 99**

### **Ziele:**

Java-Konstrukt "anonyme Klasse" verstehen

### **in der Vorlesung:**

Erläuterung am Beispiel des WindowListeners

### **nachlesen:**

Judy Bishop: Java lernen, 2.Aufl., Abschnitt 8.2, 11.2

## **Übungsaufgaben:**

Variieren Sie das Beispiel, so dass

- mehrere WindowListener- Objekte ein Fenster-Objekt beobachten und dass
- ein WindowListener-Objekt mehrere Fenster-Objekte beobachtet

# **Reaktionen auf Buttons**

AWT-Komponenten **Button, List, MenuItem, TextField** lösen **ActionEvents** aus. Sie werden von **ActionListener**-Objekten beobachtet, mit einer einzigen Methode:

**public void actionPerformed (ActionEvent e) {...}**

Beispiel der Virus-Warnung (Abweichung vom Stil im Buch Java Gently!):

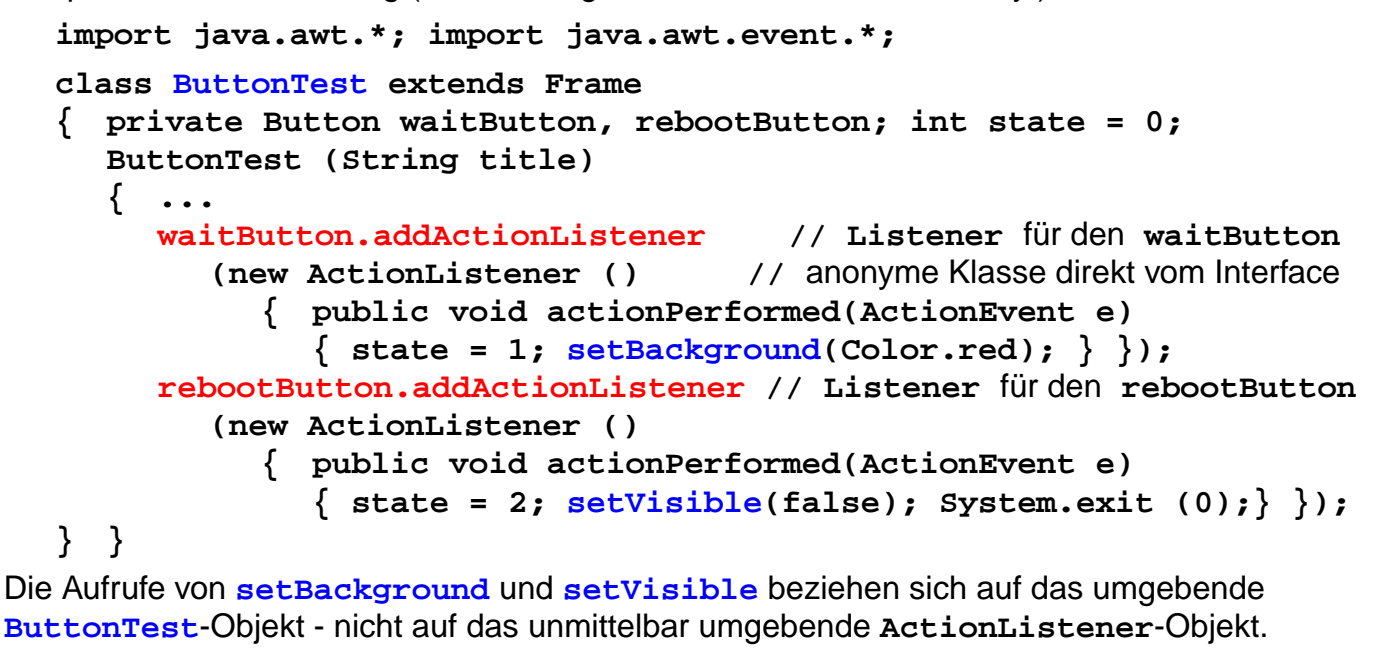

## **Vorlesung Software-Entwicklung II SS 2004 / Folie 100**

### **Ziele:**

Button-Reaktionen im Zusammenhang des Beispiels

## **in der Vorlesung:**

- Erläuterung der Beobachter-Klassen und -Objekte im Zusammenhang.
- Hinweis auf anonyme Klasse zu Interface;
- Einbettung der Klassen und ihrer Objekte;
- Abweichung vom Stil im Buch Java Gently, Java Lernen.

### **nachlesen:**

Judy Bishop: Java lernen, 2.Aufl., Abschnitt 11.2

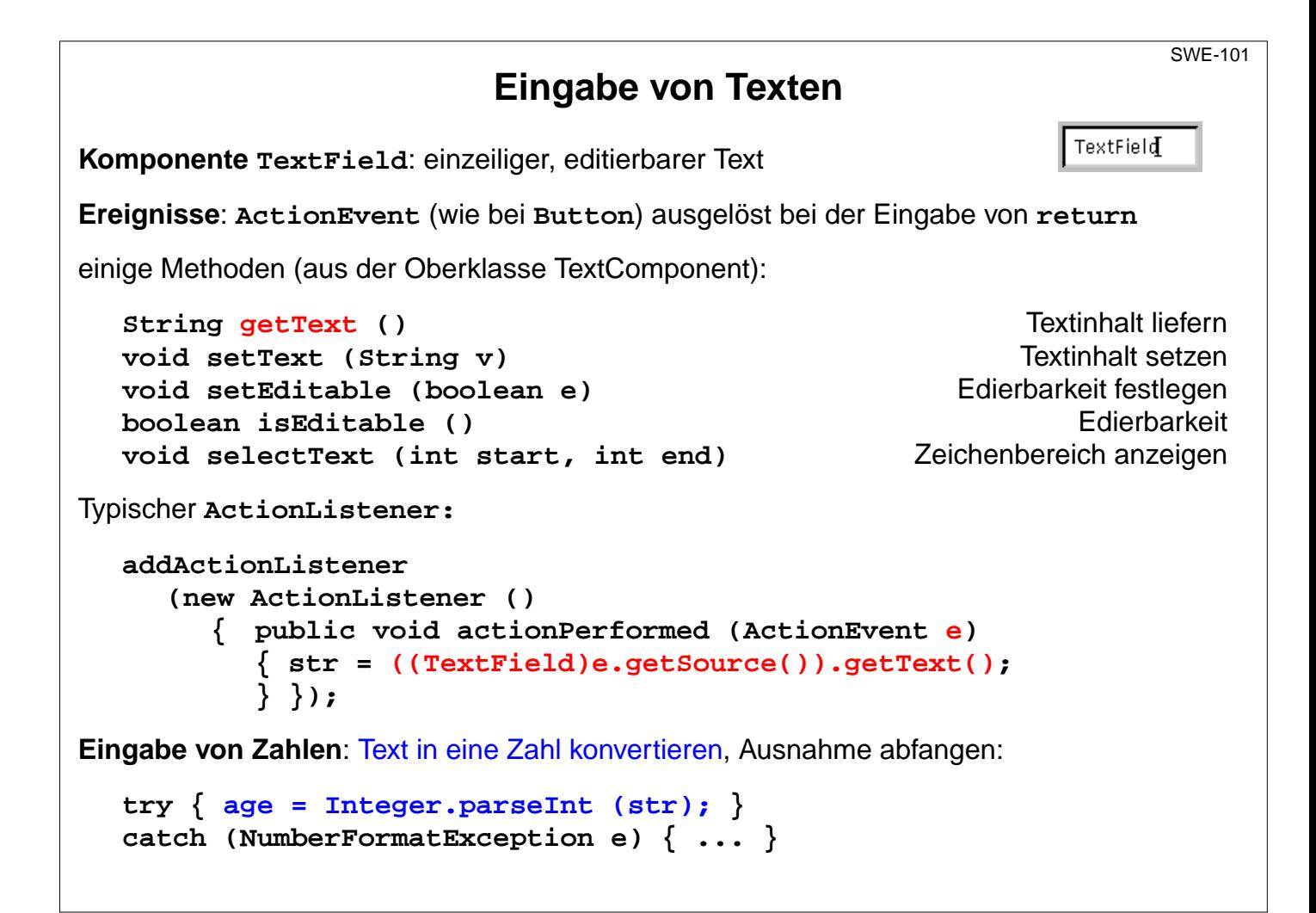

## **Vorlesung Software-Entwicklung II SS 2004 / Folie 101**

### **Ziele:**

TextField als Eingabeelement

### **in der Vorlesung:**

Erläuterungen der Ereignisbehandlung und der Methoden

### **nachlesen:**

Judy Bishop: Java lernen, 2.Aufl., Abschnitt 11.1

### **Übungsaufgaben:**

Stellen Sie die Eingabe der Programme aus dem Anfang der Vorlesung auf die sinnvolle Benutzung von AWT-Komponenten um.

# **6. Beispiel: Ampel-Simulation**

**Aufgabe**: Graphische Benutzungsoberfläche für eine Ampel-Simulation entwerfen

## **Eigenschaften**:

- **•** Ampel visualisieren mit Knopf und Licht für Fußgänger (später auch animieren)
- **•** Phasenlängen der Lichter einzeln einstellbar
- **•** Einstellungen werden angezeigt

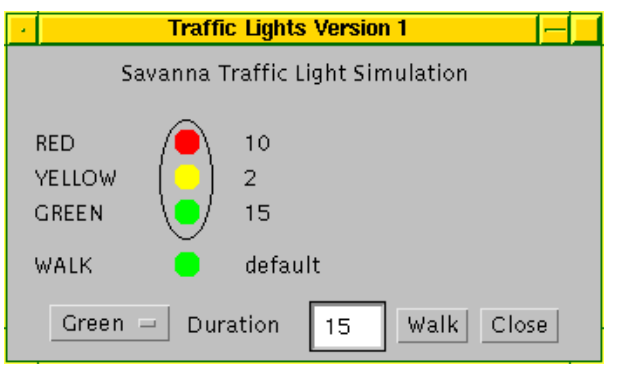

## **Entwicklungsschritte**:

- **•** Komponenten strukturieren
- **•** zeichnen der Ampel (**paint** auf **Canvas**)
- **•** Komponenten generieren und anordnen
- **•** Ereignisbehandlung entwerfen und implementieren

# **Vorlesung Software-Entwicklung II SS 2004 / Folie 102**

## **Ziele:**

Aufgabenstellung für ein Anwendungsbeispiel

**in der Vorlesung:** Erläuterungen dazu. Beispiel ausführen.

**nachlesen:** Judy Bishop: Java lernen, 2.Aufl., Abschnitt 10.3 (Example 10.5), 11.4 (Example 11.2)

**Übungsaufgaben:**

**Verständnisfragen:**

SWE-102

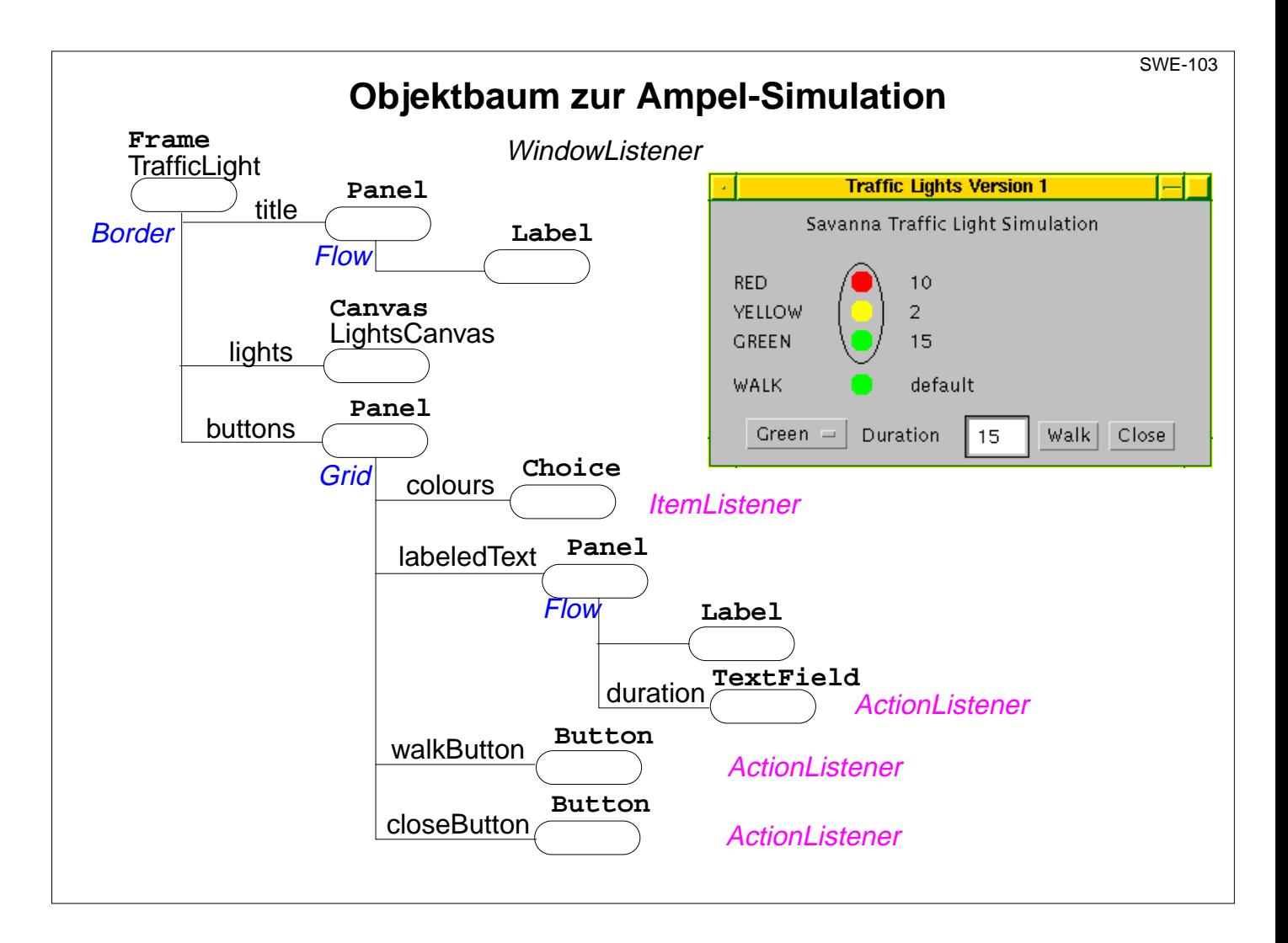

## **Vorlesung Software-Entwicklung II SS 2004 / Folie 103**

### **Ziele:**

Struktur der Oberfläche entwerfen

### **in der Vorlesung:**

- Elemente der Oberfläche erläutern
- Strukturentscheidungen begründen

## **nachlesen:** Judy Bishop: Java lernen, 2.Aufl., Abschnitt 11.4 (Example 11.2)

## **Übungsaufgaben:**

**Verständnisfragen:** Warum wird das Panel labeledText eingeführt?

# **Programm zur Ampel-Simulation**

Im Konstruktor der zentralen Klasse wird der **Objektbaum** hergestellt:

```
class TrafficLight extends Frame
{ // The Traffic Light program by J M Bishop Oct 1997
                                        // revised by U Kastens Jan 1999
                              // Objektvariable, auf die Listener zugreifen:
  private String [] message = // Phasendauer für jede Lampe:
     {"default","default","default","default"};
  private int light = 0; // Die ausgewählte Lampe
  private LightsCanvas lights; // Enthält die gezeichnete Ampel
  public TrafficLight () // Konstruktor der zentralen Klasse
  { // Aufbau des Objektbaumes:
     setLayout (new BorderLayout ()); // Layout des Wurzelobjektes
     Panel title = new Panel (): \frac{1}{2} // Zentrierter Titel:
     title.setLayout (new FlowLayout (FlowLayout.CENTER));
     title.add (new Label("Savanna Traffic Light Simulation"));
     add (title, BorderLayout.NORTH);
                 // Die Ampel wird in einer getrennt definierten Klasse gezeichnet:
     lights = new LightsCanvas (message);
     add (lights, BorderLayout.CENTER);
```
# **Vorlesung Software-Entwicklung II SS 2004 / Folie 104**

## **Ziele:**

Objektbaum konstruieren

## **in der Vorlesung:**

- Objektvariable des Gegenstandsobjektes werden durch Objektmethoden der Listener verändert.
- Für gezeichnete Teile ist eine Unterklasse von Canvas nötig.
- Hinweis auf Unterschiede zum Programm im Buch Java Gently

### **nachlesen:**

Judy Bishop: Java lernen, 2.Aufl., Abschnitt 11.4 (Example 11.2)

### **Übungsaufgaben:**

**Verständnisfragen:**

SWE-104

# **Auswahl-Komponente**

Auswahl-Komponenten (**Choice**) lösen **ItemEvent**s aus, wenn ein Element ausgewählt wird. Mit der Methode **itemStateChanged** kann ein **ItemListener** darauf reagieren:

```
Choice colours = new Choice (); // Choice of a light
colours.addItem ("Red"); colours.addItem ("Yellow");
colours.addItem ("Green"); colours.addItem ("Walk");
colours.addItemListener
  (new ItemListener ()
     { public void itemStateChanged (ItemEvent e)
        { String s = (String) e.getItem ();
          if (s.equals ("Red")) {light = 0;} else
          if (s.equals ("Yellow")) {light = 1;} else
          if (s.equals ("Green")) {light = 2;} else
          if (s.equals ("Walk")) {light = 3;}
        }
     }
  );
```
Über den **Event**-Parameter kann man die Zeichenreihe des gewählten Elementes zugreifen.

## **Vorlesung Software-Entwicklung II SS 2004 / Folie 105**

### **Ziele:**

Anwendung der Choice-Komponente lernen

### **in der Vorlesung:**

- Auf das Namensschema für Events hinweisen
- Informationsfluss über den Event-Parameter
- Zugriff auf die Objektvariable light erläutern
- Auf Abweichungen vom Buch Java Gently hinweisen

### **nachlesen:**

Judy Bishop: Java lernen, 2.Aufl., Abschnitt 11.2 (Table 11.1)

### **Übungsaufgaben:**

### **Verständnisfragen:**

Zeichnen Sie Gegenstands- und Beobachterobjekt und -klassen und erläutern Sie daran die Zuweisung an die Objektvariable light.

# **Eingabe der Phasenlänge**

Eingabe mit einem **TextField**. Reaktion auf ein **ActionEvent**:

```
Panel labeledText = new Panel ();//fasst TextField und Beschriftung zusammen
labeledText.setLayout (new FlowLayout (FlowLayout.LEFT));
labeledText.add(new Label("Duration"));
                          // Eingabeelement für die Phasendauer einer Lampe:
TextField duration = new TextField("", 3);
duration.setEditable (true);
duration.addActionListener
   (new ActionListener ()
     { public void actionPerformed(ActionEvent e)
        { // Zugriff auf den eingegebenen Text:
        // message[light] = ((TextField)e.getSource).getText();
                                                      // oder einfacher:
          message[light] = e.getActionCommand ();
           lights.repaint(); // Die Zeichenmethode des gezeichneten Objektes
                              // wird erneut ausgeführt,
```
**//** damit der geänderte Text sichtbar wird.

**labeledText.add (duration);**

## **Vorlesung Software-Entwicklung II SS 2004 / Folie 106**

### **Ziele:**

Textein- und -ausgabe im Zusammenhang

**} });**

## **in der Vorlesung:**

- Informationsfluss vom Eingabeelement über den Event-Parameter zum Canvas-Objekt zeigen
- Auf Abweichungen vom Buch Java Lernen (Java Gently) hinweisen

**nachlesen:** Judy Bishop: Java lernen, 2.Aufl., Abschnitt 11.4 (Example 11.2)

## **Übungsaufgaben:**

# **Button-Zeile**

Einfügen der **Button-Zeile** in den Objektbaum:

```
Button walkButton = new Button ("Walk"); // noch keine Reaktion zugeordnet
  Button closeButton = new Button ("Close");
  closeButton.addActionListener
     (new ActionListener () // Programm beenden:
        { public void actionPerformed(ActionEvent e)
          { setVisible (false); System.exit (0); }
        }
     );
                                       // Zusammensetzen der Button-Zeile:
  Panel buttons = new Panel();
  buttons.setLayout (new FlowLayout (FlowLayout.CENTER));
  buttons.add (colours);
  buttons.add (labeledText);
  buttons.add (walkButton);
  buttons.add (closeButton);
  add (buttons, BorderLayout.SOUTH);
}// TrafficLight Konstruktor
}// TrafficLight Klasse
```
## **Vorlesung Software-Entwicklung II SS 2004 / Folie 107**

### **Ziele:**

Die Zentrale Klasse vervollständigen

**in der Vorlesung:** Erläuterungen dazu

**nachlesen:** Judy Bishop: Java lernen, 2.Aufl., Abschnitt 11.4 (Example 11.2)

**Übungsaufgaben:**

# **Ampel zeichnen und beschriften**

Eine Unterklasse der AWT-Klasse **Canvas** stellt eine **Zeichenfläche** bereit. Die Methode **paint** wird zum Zeichnen und Beschriften überschrieben:

```
class LightsCanvas extends Canvas
{ private String [] msg;
  LightsCanvas (String [] m) // Die Array-Elemente enthalten die
  { msg = m; } // Phasendauern der Lampen. Sie können
                                       // durch Eingaben verändert werden.
  public void paint (Graphics g)
    g.drawOval (87, 10, 30, 68); // Ampel zeichnen und beschriften
     g.setColor (Color.red); g.fillOval (95, 15, 15, 15);
     g.setColor (Color.yellow); g.fillOval (95, 35, 15, 15);
     g.setColor (Color.green); g.fillOval (95, 55, 15, 15);
     g.fillOval (95, 85, 15, 15); // walk Lampe ist auch grün
     g.setColor(Color.black);
     g.drawString ("RED", 15 ,28); g.drawString ("YELLOW", 15, 48);
     g.drawString ("GREEN", 15, 68); g.drawString ("WALK", 15, 98);
                                 // eingegebenen Phasendauern der Lampen:
     g.drawString (msg[0], 135 ,28); g.drawString (msg[1], 135, 48);
     g.drawString (msg[2], 135, 68); g.drawString (msg[3], 135, 98);
} }
```
## **Vorlesung Software-Entwicklung II SS 2004 / Folie 108**

### **Ziele:**

Auf einer Canvas-Komponente zeichnen

### **in der Vorlesung:**

Erläuterungen zum Zeichnen und zur Änderung der Beschriftung

### **nachlesen:**

Judy Bishop: Java lernen, 2.Aufl., Abschnitt 11.4 (Example 11.2)

### **Übungsaufgaben:**

Implementieren Sie das Programm und experimentieren Sie damit.

### **Verständnisfragen:**

SWE-108

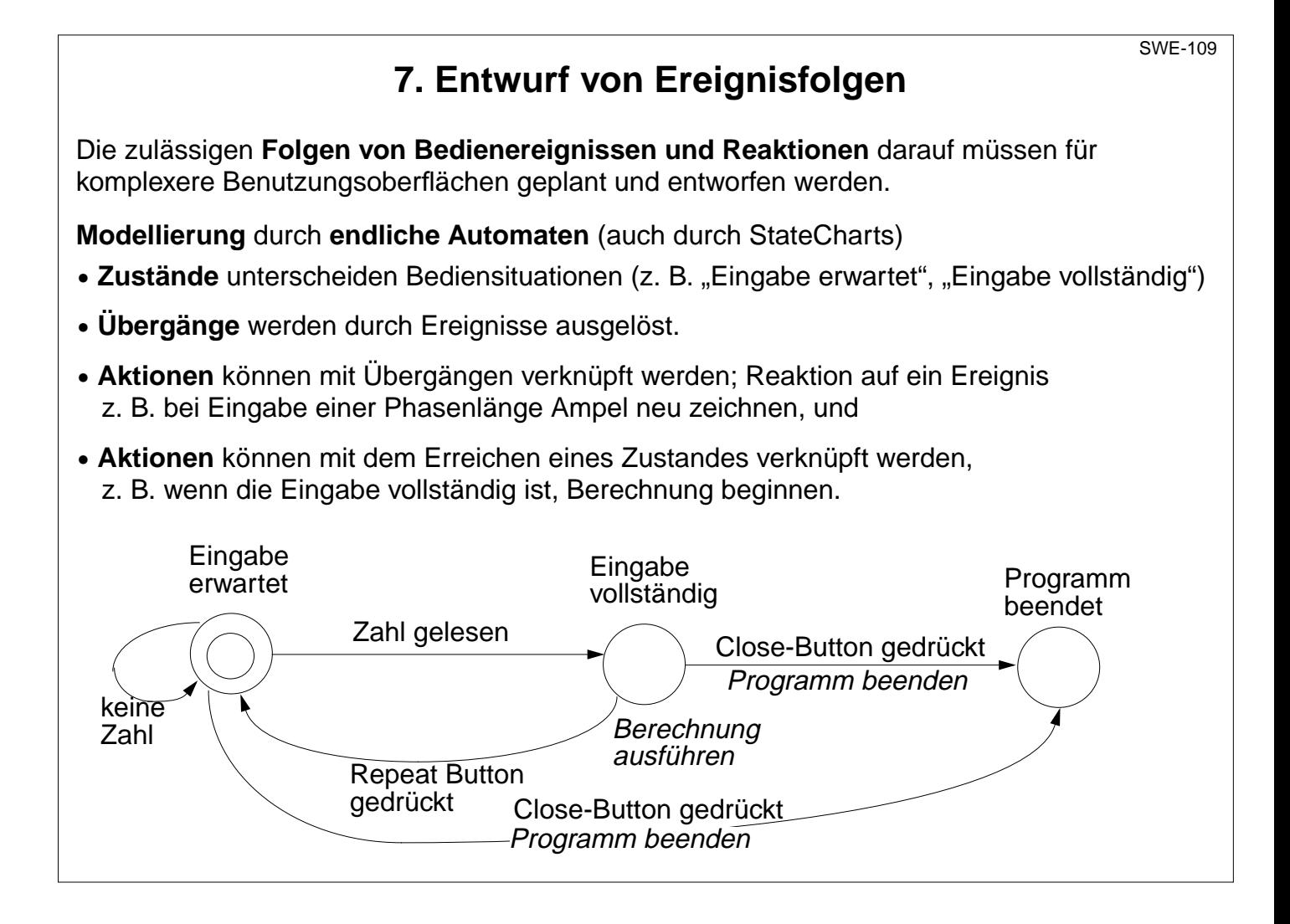

# **Vorlesung Software-Entwicklung II SS 2004 / Folie 109**

### **Ziele:**

Notwendigkeit zur Modellierung erkennen

### **in der Vorlesung:**

Erläuterungen zu endlichen Automaten an dem Beispiel

### **nachlesen:**

Judy Bishop: Java lernen, 2.Aufl., Abschnitt 11.4

**nachlesen:** Vorlesung Modellierung

### **Übungsaufgaben:**

### **Verständnisfragen:**

• Geben Sie zu dem Beispiel zulässige und unzulässige Ereignisfolgen an.

# **Unzulässige Übergänge**

In manchen Zuständen sind **einige Ereignisse nicht als Übergang definiert**. Sie sind in dem Zustand **unzulässig**, z. B. "Farbe auswählen" im Zustand "Eingabe erwartet".

**Beispiel**: Ampel-Simulation erweitert um zwei Buttons **Change** und **Ok**:

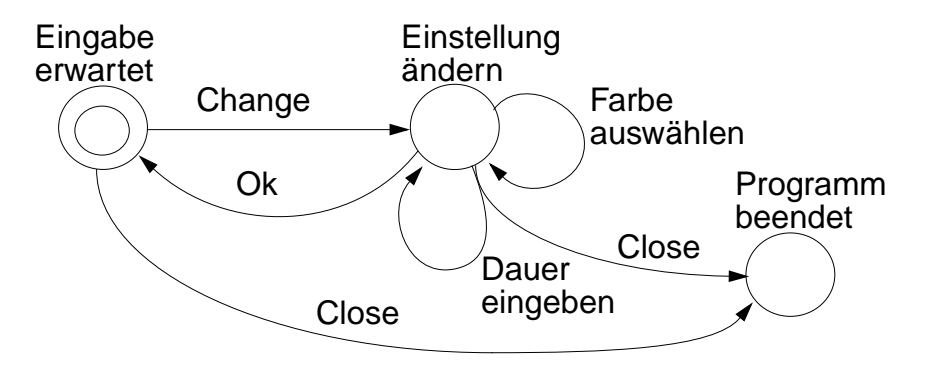

**Robuste Programme** dürfen auch an unzulässigen Ereignisfolgen nicht scheitern. Verschiedene Möglichkeiten für **nicht definierte Übergänge**:

- **•** Sie bleiben **ohne Wirkung**
- **•** Sie bleiben ohne Wirkung und es wird eine **Erklärung** gegeben (Warnungsfenster).
- **• Komponenten** werden so **deaktiviert**, dass unzulässige Ereignisse nicht ausgelöst werden können.

# **Vorlesung Software-Entwicklung II SS 2004 / Folie 110**

## **Ziele:**

Sinnvolle Ereignisfolgen planen

**in der Vorlesung:** Erläuterung am Beispiel

**nachlesen:** Judy Bishop: Java lernen, 2.Aufl., Abschnitt 11.4

## **Übungsaufgaben:**

- Geben Sie die unzulässigen Paare (Zustand, Ereignis) an.
- In welchen Zuständen oder bei welchen Übergängen muss man welche Komponenten deaktivieren?

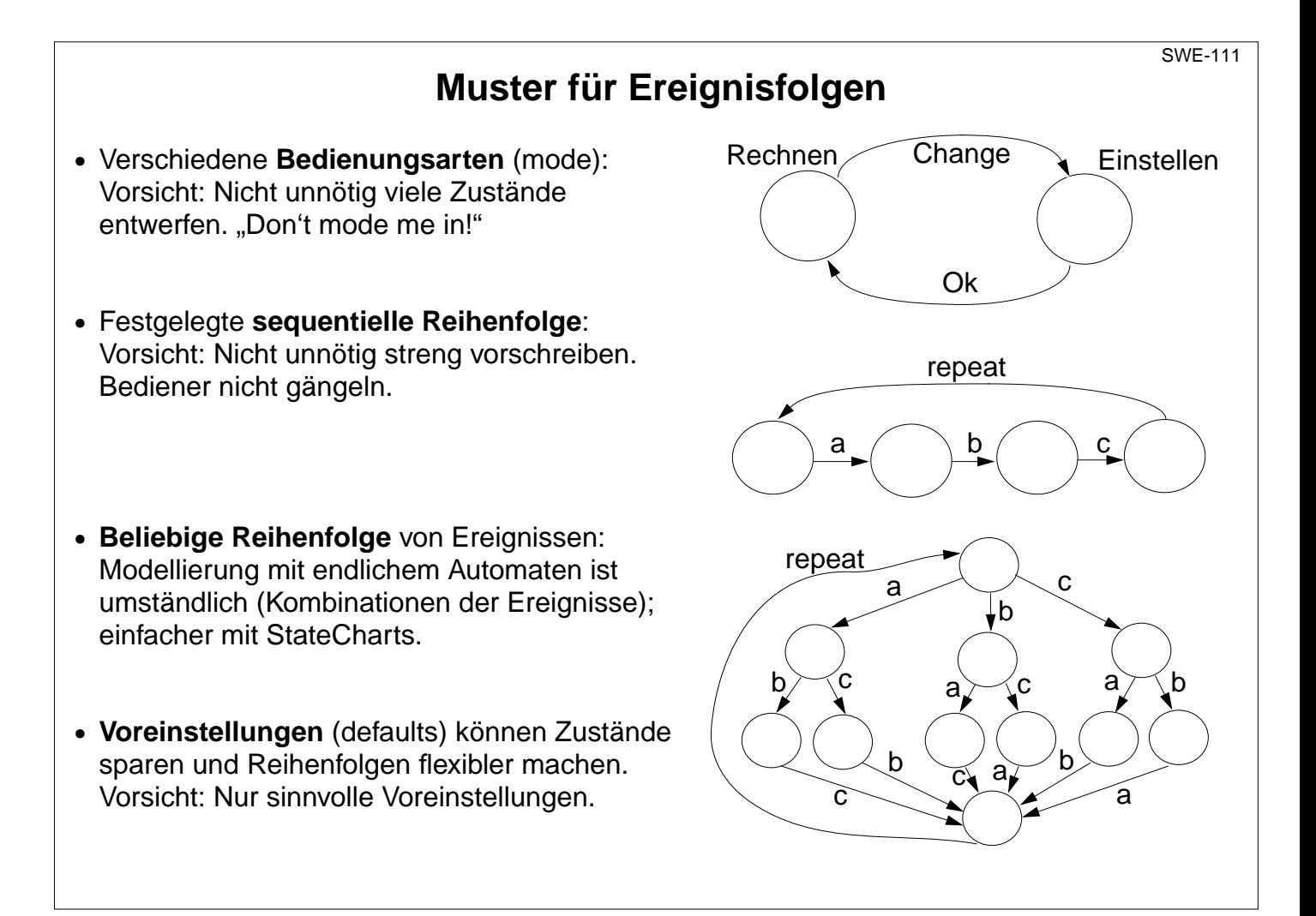

# **Vorlesung Software-Entwicklung II SS 2004 / Folie 111**

### **Ziele:**

Einige Regeln zum Entwurf von Ereignisfolgen

### **in der Vorlesung:**

Erläuterungen und Beispiele dazu

### **nachlesen:**

Vorlesungen: "Modellierung / (Endliche Automaten)", "Modellierung von Benutzungsschnittstellen" und "Implementation von Benutzungsschnittstellen"

### **Übungsaufgaben:**

# **Implementierung des Ereignis-Automaten**

**Zustände** ganzzahlig **codieren**; **Objektvariable** speichert den **augenblicklichen Zustand**:

```
private int currentState = initialState;
private final int initialState = 0, settingState = 1, ...;
```
Einfache **Aktionen der Übergänge** bleiben in den Reaktionsmethoden der **Listener**; Methodenaufruf für den Übergang in einen neuen Zustand zufügen:

```
changeButton.addActionListener
  (new ActionListener ()
     { public void actionPerformed(ActionEvent e)
        { toState (settingState); }});
```
Aktionen der Zustände in **Übergangsmethode** plazieren, z. B. Komponenten (de)aktivieren:

```
private void toState (int nextState)
{ currentState = nextState;
   switch (nextState)
   { case initialState:
        lights.repaint();
        okButton.setEnabled(false); changeButton.setEnabled (true);
        colours.setEnabled (false); duration.setEnabled (false);
        break;
     case settingState: ...
        break;
     default: ...
} }
```
## **Vorlesung Software-Entwicklung II SS 2004 / Folie 112**

### **Ziele:**

Systematische Implementierungstechnik

### **in der Vorlesung:**

- Am Beispiel der Ampel-Simulation erläutern.
- Plazierung der Aktionen begründen.
- switch-Anweisung erklären
- Aktivierung und Deaktivierung von Komponenten zeigen (Folie 112a).

### **nachlesen:**

Judy Bishop: Java lernen, 2.Aufl., Abschnitt 11.4

### **Übungsaufgaben:**

Implementieren und erproben Sie das Programm.

### **Verständnisfragen:**

• Begründen Sie, wann Aktionen den Übergängen bzw. den Zuständen zugeordnet werden.

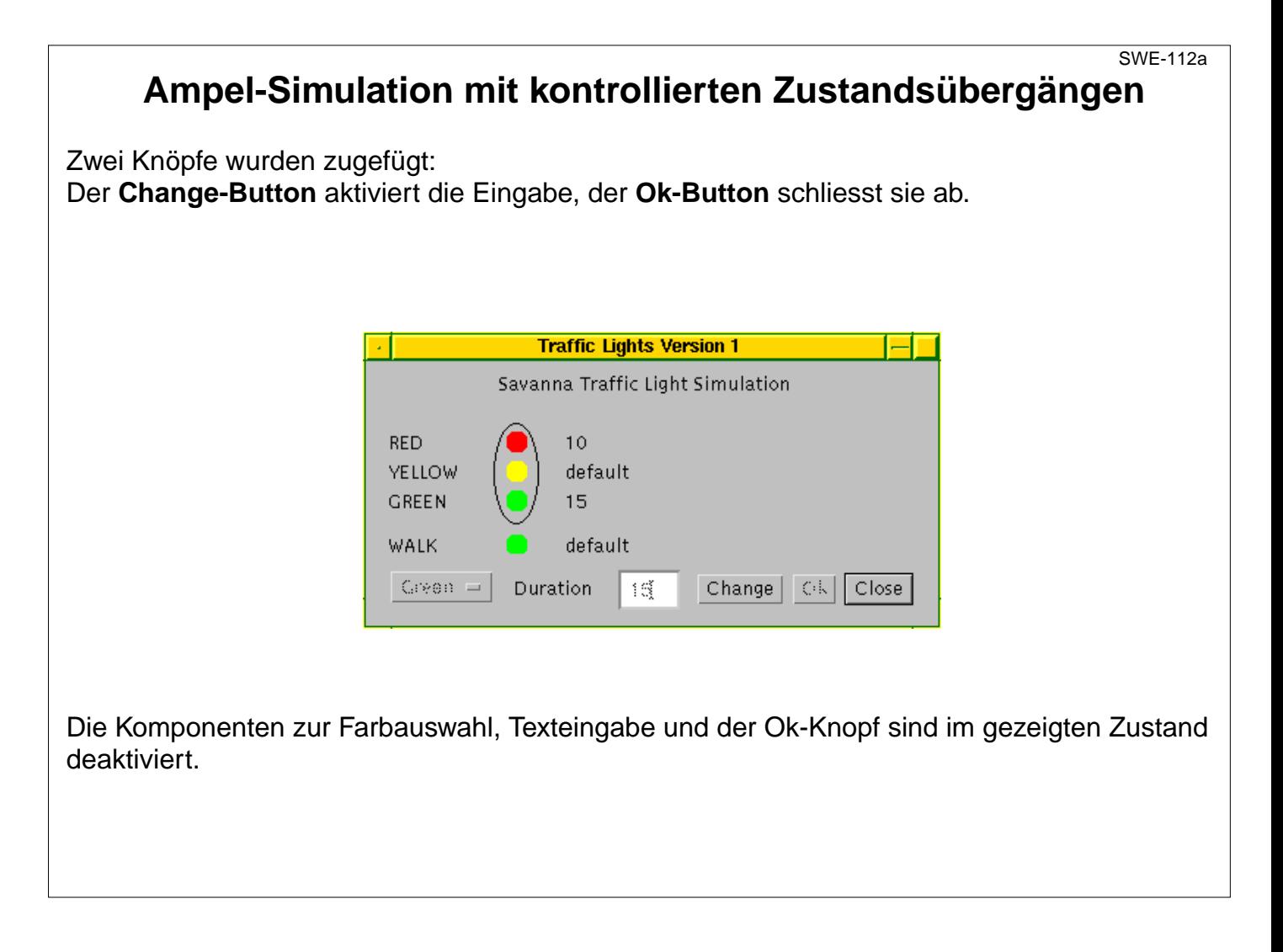

**Vorlesung Software-Entwicklung II SS 2004 / Folie 112a**

**Ziele:**

Illustration von Folie 112

**in der Vorlesung:** Erläuterungen dazu

# **8. Applets**

**Applet** (small application):

- **•** kleines Anwendungsprogramm in Java für eine spezielle Aufgabe,
- **•** an eine WWW-Seite (world wide web) gekoppelt;
- **•** das Applet wird mit der WWW-Seite über das Internet übertragen;
- **•** der Internet Browser (Werkzeug zum Navigieren und Anzeigen von Informationen) enthält eine Java Virtual Machine (JVM); sie führt eintreffende Applets aus.

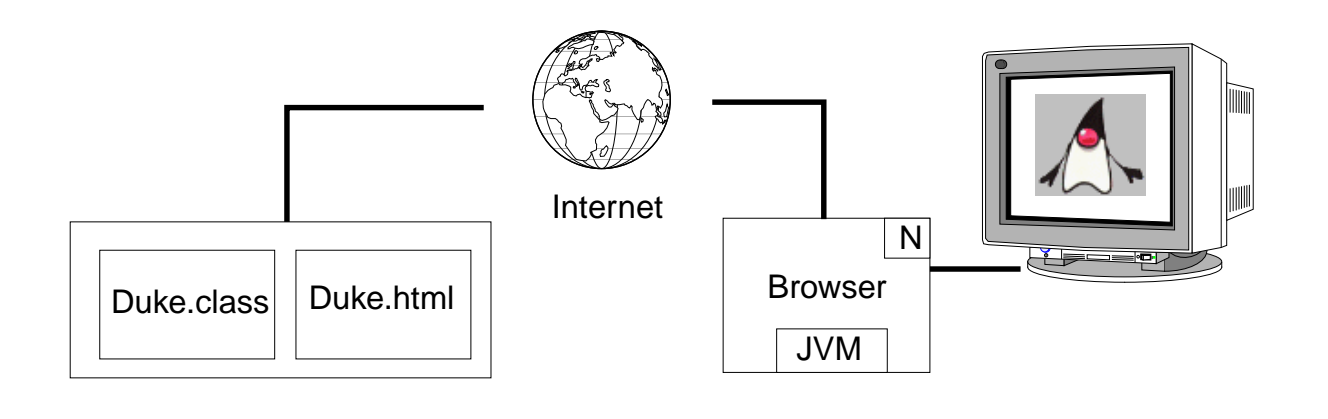

**Programm (Java-Applet) wird übertragen**, läuft beim Empfänger, bewirkt dort Effekte.

Applets benutzen Bibliotheken des Empfängers.

**Vorlesung Software-Entwicklung II SS 2004 / Folie 124**

## **Ziele:**

Prinzip der Applets im Internet

## **in der Vorlesung:**

- Begriffe erläutern
- Applet vorführen Catch the Duke
- Applet vorführen Traffic Lights

## **nachlesen:**

Judy Bishop: Java lernen, 2.Aufl., Abschnitt 12.1

## **Übungsaufgaben:**

- Welche Vorteile hat es, ein Programm beim Empfänger statt beim Sender auszuführen?
- Welche Nachteile?

# **Programmierung von Applets**

Applets werden wie Programme mit AWT-Benutzungsoberfläche geschrieben, aber:

- **•** Die Hauptklasse ist Unterklasse von **Applet** statt von **Frame**.
- **•** Es gibt die Methode **main** nicht.
- **• exit** darf nicht aufgerufen werden.
- **•** Die Methode **public void init ()** tritt an die Stelle des Konstruktors.
- **•** Ein- und Ausgabe mit AWT-Komponenten statt mit Dateien.

Programmschema: Fenster mit Zeichenfläche (SWE-88):

```
class WarningApplet extends Applet
{ ...
  public void paint (Graphics g)
  { ... auf g schreiben und zeichnen ...}
}
```
Programmschema: Bedienung mit AWT-Komponenten (SWE-103):

```
class TrafficLight extends Applet
{ public void init ()
  { ... Objektbaum mit AWT-Komponenten aufbauen ... }
   ...
}
```
**Vorlesung Software-Entwicklung II SS 2004 / Folie 125**

## **Ziele:**

Programmstruktur von Applets kennenlernen

**in der Vorlesung:** Begründung der Strukturen

**nachlesen:** Judy Bishop: Java lernen, 2.Aufl., Abschnitt 12.1

**Übungsaufgaben:**

**Verständnisfragen:** Warum ist Datei-E/A für Applets nicht sinnvoll?

```
Applet-Methoden
Die Klasse Applet liegt in der Hierarchie der AWT-Komponenten:
  Component
      Container
        Panel
            Applet
Applet definiert Methoden ohne Effekt zum Überschreiben in Unterklassen:
                        wird aufgerufen, wenn das Applet ...
  void init () geladen wird
  void start () seine Ausführung (wieder-)beginnen soll
  void stop () seine Ausführung unterbrechen soll
  void destroy () das Applet beendet wird
Methoden zum Aufruf in Unterklassen von Applet, z. B.
  void showStatus (String) Text in der Statuszeile des Browsers anzeigen
   String getParameter (String) Wert aus HTML-Seite lesen
Weitere Methoden aus Oberklassen, z. B
  void paint (Graphics g) auf g schreiben und zeichnen (aus Container)
                                                                          SWE-126
```
# **Vorlesung Software-Entwicklung II SS 2004 / Folie 126**

### **Ziele:**

Wichtige Methoden für die Applet-Programmierung kennenlernen

## **in der Vorlesung:**

- Applet in die Hierarchie einordnen
- Methoden erläutern

## **nachlesen:**

Judy Bishop: Java lernen, 2.Aufl., Abschnitt 12.1

## **Übungsaufgaben:**

**Verständnisfragen:** In welcher Verwandtschaftsbeziehung steht Applet zu Window und zu Frame?

© 2004 bei Prof. Dr. Uwe Kastens © 2004 bei Prof. Dr. Uwe Kastens

# **Applets zu HTML-Seiten**

**HTML** (Hypertext Markup Language):

**•** Sprache zur Beschreibung formatierter, strukturierter Texte und deren Gestaltung

**und viele andere Fälle.**

**•** Standardsprache zur Beschreibung von Internet-Seiten

**<ul>**

**</ul>**

**•** Einfache Sprachstruktur: Marken **<li>** und Klammern **<ul>** ... **</ul>** mit bestimmter Bedeutung, z. B. **Wir unterscheiden** Wir unterscheiden

> **<li> diesen Fall, <li> jenen Fall •** diesen Fall,

**•** jenen Fall

und viele andere Fälle.

Ein Applet wird auf einer HTML-Seite aufgerufen, z. B.

```
<title>Catch the Duke!</title>
<hr>
<applet code=CatchM.class width=300 height=300>
</applet>
```
Beim Anzeigen der HTML-Seite im Browser oder Appletviewer wird das Applet auf einer Fläche der angegebenen Größe ausgeführt.

© 2004 bei Prof. Dr. Uwe Kastens © 2004 bei Prof. Dr. Uwe Kastens

# **Vorlesung Software-Entwicklung II SS 2004 / Folie 127**

## **Ziele:**

HTML-Seite für Applets verstehen

## **in der Vorlesung:**

- HTML-Sprache kurz erläutern
- HTML-Text zeigen
- Unterschied zu WYSIWIG-Textsystemen (What-you-see-is-what-you-get)

### **nachlesen:**

Judy Bishop: Java lernen, 2.Aufl., Abschnitt 12.1

### **Übungsaufgaben:**

### **Verständnisfragen:**

Finden Sie mindestens 5 verschieden HTML-Klammern und geben Sie deren Bedeutung an.

SWE-127

# **Java-Programm in Applet umsetzen**

Ein Java-Programm kann man in folgenden Schritten in ein Applet transformieren:

- 1. Alle Datei-E/A in Benutzung von AWT-Komponenten umsetzen, z. B. **System.out.println(...)** in **g.drawstring(...)** in der Methode **paint**.
- 2. Programm nicht anhalten, **exit**-Aufrufe und **close**-Button entfernen.
- 3. Layoutmanager explizit wählen, Default ist **FlowLayout**.
- 4. **java.applet.\*** importieren, Hauptklasse als Unterklasse von **Applet** definieren
- 5. Konstruktor durch **init**-Methode ersetzen; darin wird der Objektbaum der Komponenten aufgebaut.
- 6. **main**-Methode entfernen; die Hauptklasse des Java-Programms entfällt einfach, wenn sie nur die **main**-Methode enthält und darin nur das **Frame**-Objekt erzeugt und plaziert wird (wie im Beispiel **Traffic**).
- 7. HTML-Datei herstellen mit Aufruf der **.class**-Datei.
- 8. Testen des Applets; erst mit dem **appletviewer** dann mit dem Browser.

siehe Beispiel Ampel-Simulation SWE-104 bis 108.

# **Vorlesung Software-Entwicklung II SS 2004 / Folie 128**

### **Ziele:**

Einfache Umsetzungsregeln lernen

## **in der Vorlesung:**

Erläuterungen dazu am Beispiel

### **nachlesen:**

Judy Bishop: Java lernen, 2.Aufl., Abschnitt 12.1

## **Übungsaufgaben:**

Wandeln Sie das Java-Programm zur Ampel-Simulation in ein Applet um. Welche der Schritte sind nötig?

### **Verständnisfragen:**

Wie muss die Hauptklasse eines Java-Programms beschaffen sein, damit sie für das Applet einfach entfallen kann?

# **Parameter zum Start des Applet**

Dem Applet können zum Aufruf von der HTML-Seite Daten mitgegeben werden.

Notation: Paare von Zeichenreihen für Parametername und Parameterwert

```
<PARAM NAME="Parametername" VALUE="Parameterwert">
```
eingesetzt im Applet-Aufruf:

```
<APPLET CODE="COffeeShop.class" WIDTH=600 HEIGHT=200>
<PARAM NAME="Columbian" VALUE="12">
<PARAM NAME="Java" VALUE="15">
<PARAM NAME="Kenyan" VALUE="9">
</APPLET>
```
Im Applet auf die Parameterwerte zugreifen:

```
preis = Integer.parseInt (getParameter ("Java"));
```
## **Vorlesung Software-Entwicklung II SS 2004 / Folie 129**

### **Ziele:**

Technik der Applet-Parameter kennenlernen

**in der Vorlesung:**

Erläuterungen dazu

**nachlesen:** Judy Bishop: Java lernen, 2.Aufl., Abschnitt 12.2

**Übungsaufgaben:**

### **Verständnisfragen:**

Unter welchen Umständen sind solche Parameter sinnvoller als Programmkonstante?

# **Sicherheit und Applets**

Beim Internet-Surfen kann man nicht verhindern, daß fremde Applets auf dem eigenen Rechner ausgeführt werden. Deshalb sind ihre **Rechte i. a. stark eingeschränkt**:

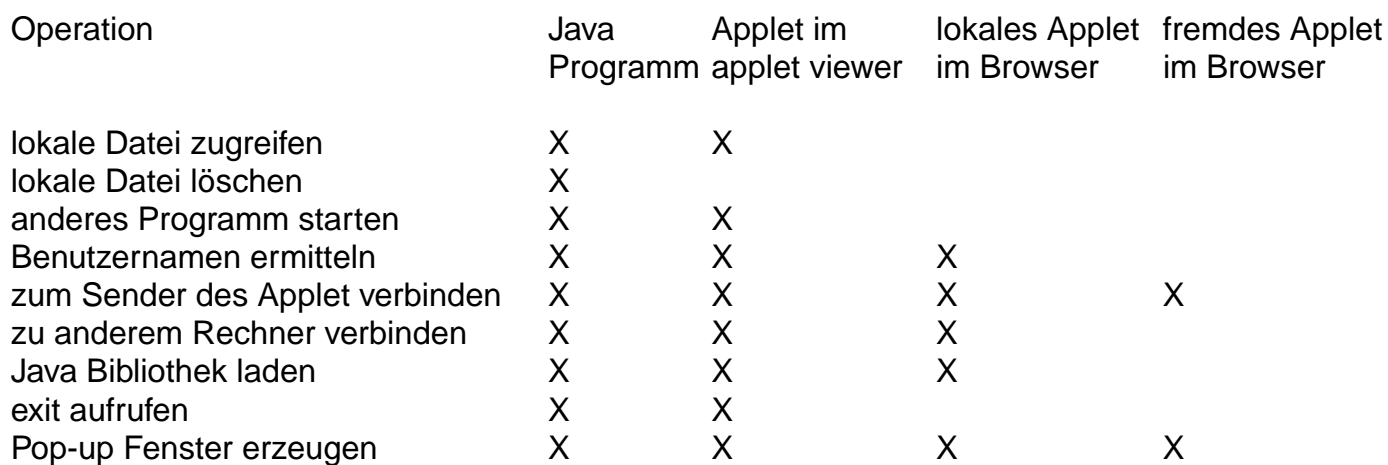

Diese Einstellungen der Rechte können im Browser geändert werden.

Man kann auch **signierten Applets** bestimmter Autoren weitergehende Rechte geben.

Außerdem wird der **Bytecode** jeder Klasse auf Konsistenz **geprüft**, wenn er in die JVM geladen wird.

© 2004 bei Prof. Dr. Uwe Kastens © 2004 bei Prof. Dr. Uwe Kastens

# **Vorlesung Software-Entwicklung II SS 2004 / Folie 130**

### **Ziele:**

Rechte der Applets im Vergleich

## **in der Vorlesung:**

Erläuterungen und Begründungen dazu

### **nachlesen:**

Judy Bishop: Java lernen, 2.Aufl., Abschnitt 12.2

## **Übungsaufgaben:**

**Verständnisfragen:** Warum ist es einem Applet nicht erlaubt, lokale Dateien zu lesen?